# Drehbuch für ein Begrüßungsvideo

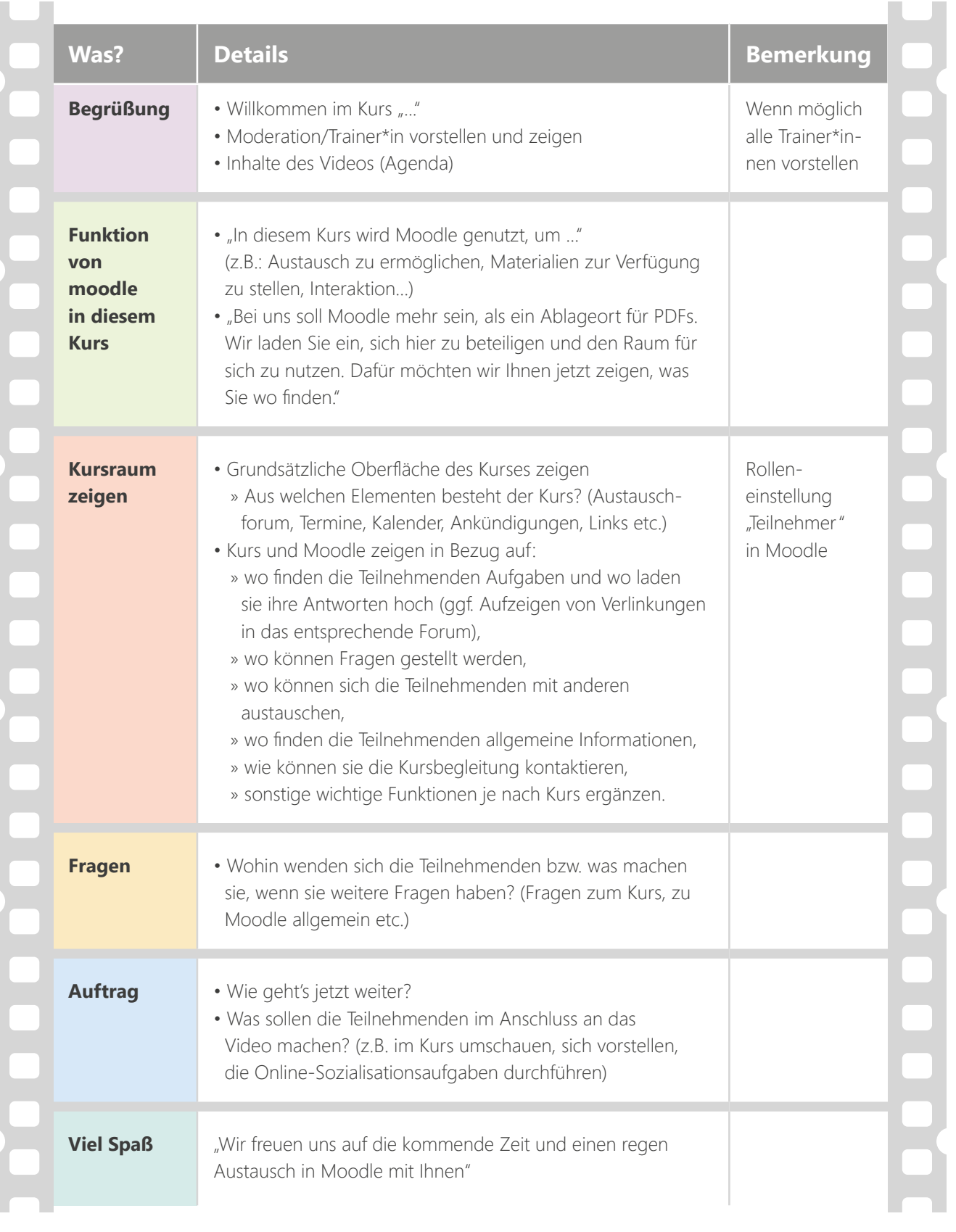

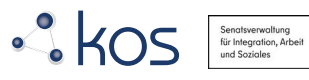

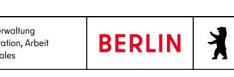

Das Projekt "Koordinierungsstelle Qualität" wird aus Mitteln der Berliner Senatsverwaltung für Integration, Arbeit und Soziales gefördert.

Das Material steht unter der Creative-Commons-Lizenz Namensnennung – Weitergabe unter gleichen Bedingungen.

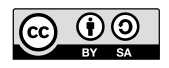

[weitergelernt.de](https://weitergelernt.de/)

## Begrüßungsvideo Moodle

#### **Wofür ist die Arbeitshilfe gedacht?**

Für den gemeinsamen Lernprozess im digitalen Raum, ist das gegenseitige Kennenlernen der Trainer\*innen und Teilnehmenden sehr wichtig. Als Unterstützung für diesen Teil des Onboardingprozesses eignet sich ein Begrüßungsvideo, in dem die Moderation die Teilnehmenden persönlich begrüßt und den digitalen Lernraum vorstellt. Dadurch haben die Teilnehmenden die Möglichkeit, die Moderation vorab kennen zu lernen; die Moderation stellt den digitalen Kursraum vor und erklärt die wichtigsten Funktionen. So wissen die Teilnehmenden bereits vor dem ersten Treffen wofür der digitale Lernraum genutzt werden kann und können sich besser orientieren.

#### **Wie kann ich diese Arbeitshilfe nutzen?**

Die vorliegende Arbeitshilfe stellt ein exemplarisches Drehbuch für das **Begrüßungsvideo** vor. Das Video kann vorab von der Moderation erstellt und den Teilnehmenden im digitalen Lernraum, z. B. in Moodle, zur Verfügung gestellt werden. Dabei müssen nicht alle aufgeführten Aspekte übernommen werden, sondern nur die für den eigenen Kurs relevanten Aspekte. Manchmal kann auch weniger mehr sein, um die Teilnehmenden nicht zu überfordern. Überlegen Sie vorab, welche Informationen die Teilnehmenden wirklich benötigen und passen Sie das Drehbuch ggf. daraufhin an. Die Arbeitshilfe enthält ein beispielhaft ausgefülltes Drehbuch sowie eine Blanco-Vorlage, die für die eigenen Lernangebote vor Erstellung des Videos gefüllt werden kann.

### **Tipps für die Aufnahme**

- Bei langen Videos ggf. eine Agenda zum Video ausgeben, um zu sehen, welche Information zu welchem Zeitpunkt sichtbar sind
- Tools für die Umsetzung

 $\cdot$  kos

- » **Screencastomatic** kostenfrei 15min-Videos aufzeichnen, Speichern auf eigenem PC, Pausieren und Überspielen einer Aufnahme möglich, gleichzeitige Aufnahme von Bildschirm und Kamera möglich. URL: https://screencast-o-matic.com/
- » **Zoom** Aufnahmefunktion nutzen, um Bildschirmfreigabe und eigene Kamera aufzuzeichnen
- » **Aufnahmefunktion von Windows** Tastenkombination: (Win+Alt+G), Nur Aufnahme des Bildschirms möglich, keine Kamera.

#### **Ergänzende Inhalte zum Video**

- Finden und Öffnen des Meetingraums für die Online-Seminare, z. B. **BigBlueButton**
- **Moodle-Funktionen:** Je nach Zielgruppe kann eine genauere Erläuterung von moodle sinnvoll sein (vielleicht auch in einem extra Video)
	- » Das eigene Profil bearbeiten und ggf. Foto/Avatar hochladen
	- » Möglichkeit "Abschluss" einer Aufgabe im Kästchen rechts abhaken
	- » Die Funktion "Erweitert" bei Antworten aufzeigen, um Dateien hochzuladen
	- » Antwortcharakter des Forums erläutern (wo klicken, um worauf zu reagieren)
- **Datenschutz & Sicherheit:** Wer hat Zugriff auf den Kurs und die Inhalte? Wann werden die Daten gelöscht?
- **Moodle-App:** Neben der Desktopversion gibt es auch die Moodle App - nützlich für Kommunikation und Aufgaben unterwegs.
- **E-Mail-Benachrichtigungen:** Hinweis geben, wie E-Mail-Benachrichtigungen verwaltet werden können
- **Badges:** Was sind Badges, welche kann man in diesem Kurs erhalten?

#### [weitergelernt.de](https://weitergelernt.de/)

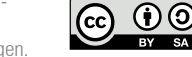

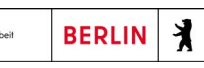

Das Projekt "Koordinierungsstelle Qualität" wird aus Mitteln der Berliner Senatsverwaltung für Integration, Arbeit und Soziales gefördert.

Das Material steht unter der Creative-Commons-Lizenz Namensnennung – Weitergabe unter gleichen Bedingungen.